## Cvičení číslo 5: Vývoj počtu cizinců v ČR 1985-2003, řetězové a bazické indexy

- zpracování dat do tabulky a vytvoření grafu /EXCEL/

Cíl: práce s tabulkami a grafy v prostředí programu Microsoft Word a Excel

## Zadání:

- 1. Vytvořte tabulku v programu Word a naučte se používat nástroje na práci s tabulkou
- 2. Procvičte práci s programem Excel na příkladu dat o cizincích v ČR
	- zkopírujte tabulku z programu Word do Excelu,
	- sestrojte v programu Excel různé grafy (min. 4)
	- grafy zkopírujte do protokolu
- 3. Vypočítejte bazické a řetězové indexy

## TABULKA: Vývoj počtu dlouhodobě nebo trvale usazených cizinců  $VCR$  1985 - 2003

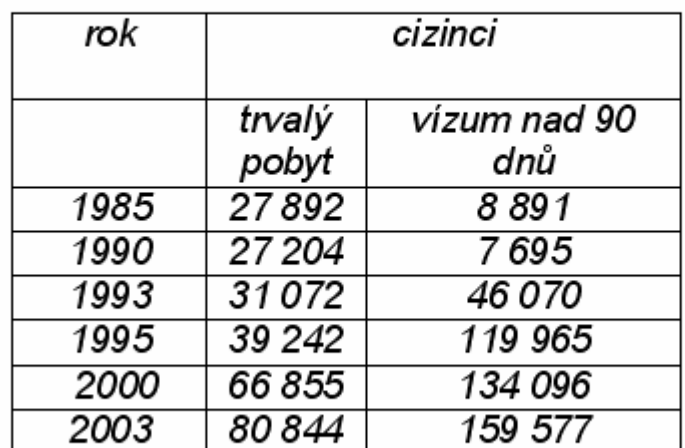

Pramen: Ředitelství služby cizinecké a pohraniční policie Ministerstva vnitra ČR